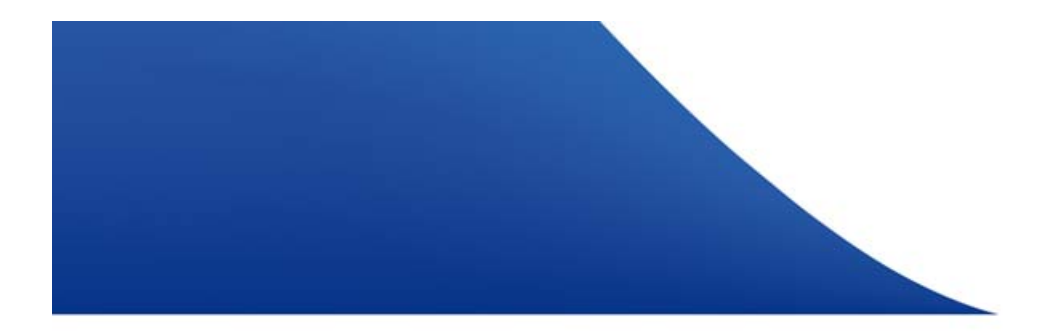

# Process Description BBCS Shared to BBCS Naked

Swisscom Wholesale, November 2016 external

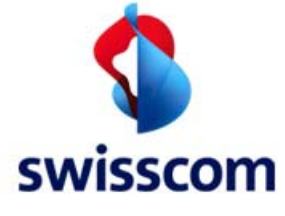

## Overview BBCS Shared to BBCS Naked

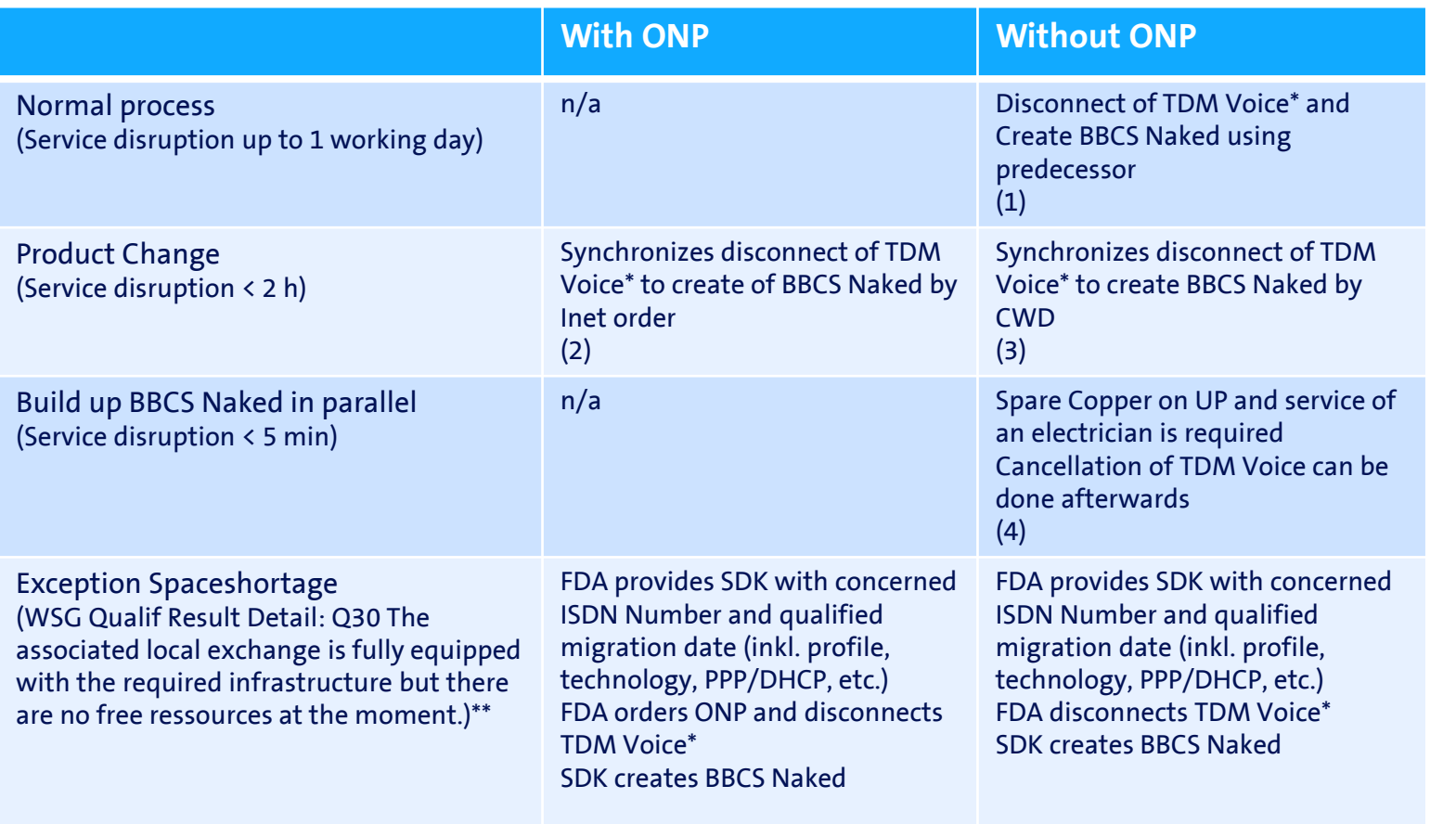

\* Cancellation of the TDM Voice Service by the endcustomer or FDA (POA required)

\*\* and there is no room for new ports

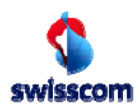

BBCS Shared to BBCS Naked BBCS Shared to BBCS Naked

# Introduction

To migrate a existing BBCS Shared access smooth and simple into a BBCS Naked we introduced the feature "Product Change" in WSG. The process will reduce complexity for the involved people and synchronize important steps where needed.

Depending on whether the end user wants to keep his existing telephone number, we do offer two different approaches:

- 1. Migration from BBCS Shared to BBCS Naked with ONP if the customer wants to keep his current number. (Process 2)
- 2. Migration from BBCS Shared to BBCS Naked without ONP if the customer will receive a new number or no voice number anymore. (Process 3)

#### *Please note:*

*In the following documentation the product name "BBCS Shared" is replaced by its technical synonym "BBCS on TDM" and "BBCS Naked" is replaced by "BBCS Standalone".*

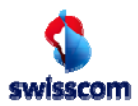

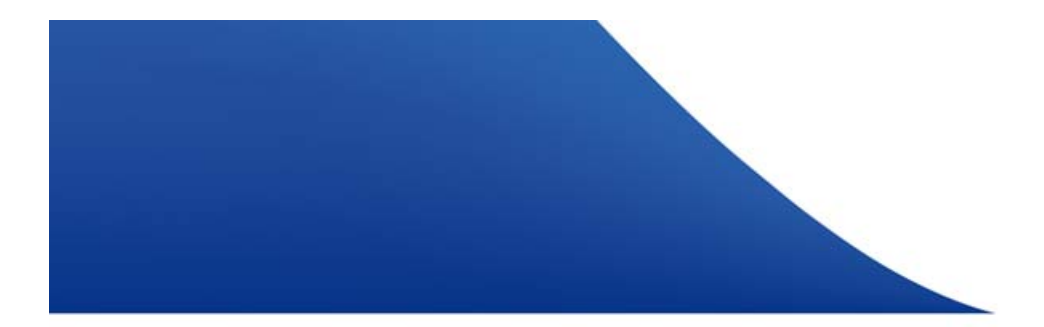

# BBCS on TDM to BBCS Standalone without ONP

Customer receives a new phone number Process 1 - normal

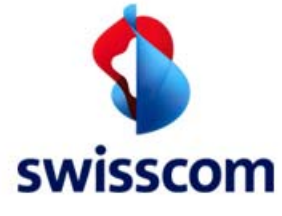

# Overview

5

The migration of BBCS on TDM to BBCS Standalone will be executed in WSG. The cancellation of the Swisscom POTS/ISDN TDM-phone can only be placed by the legal contract holder (e.g. end user).

#### Order Process:

- 1. Execute the service qualification for a BBCS Standalone and select the date for the migration (CWD).
	- If wiring work needs to be executed, a fulfillment time slot (SZF) is offered.
	- In any other case, the migration will be executed early in the morning.
- 2. Legal contract holder requests Swisscom directly to disconnect TDM-voice service on defined migration date:
	- Local: 0800 800 800 (toll free number)
	- International: +41 848 800 811
	- in writing: Swisscom (Schweiz) AG, Contact Center, 3050 Bern
	- Online: Kundencenter
- 3.Creating BBCS Standalone using predecessor information with business type «New».

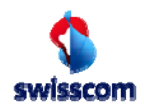

# Create BBCS Standalone

Service Qualification

#### **Service Qualification**

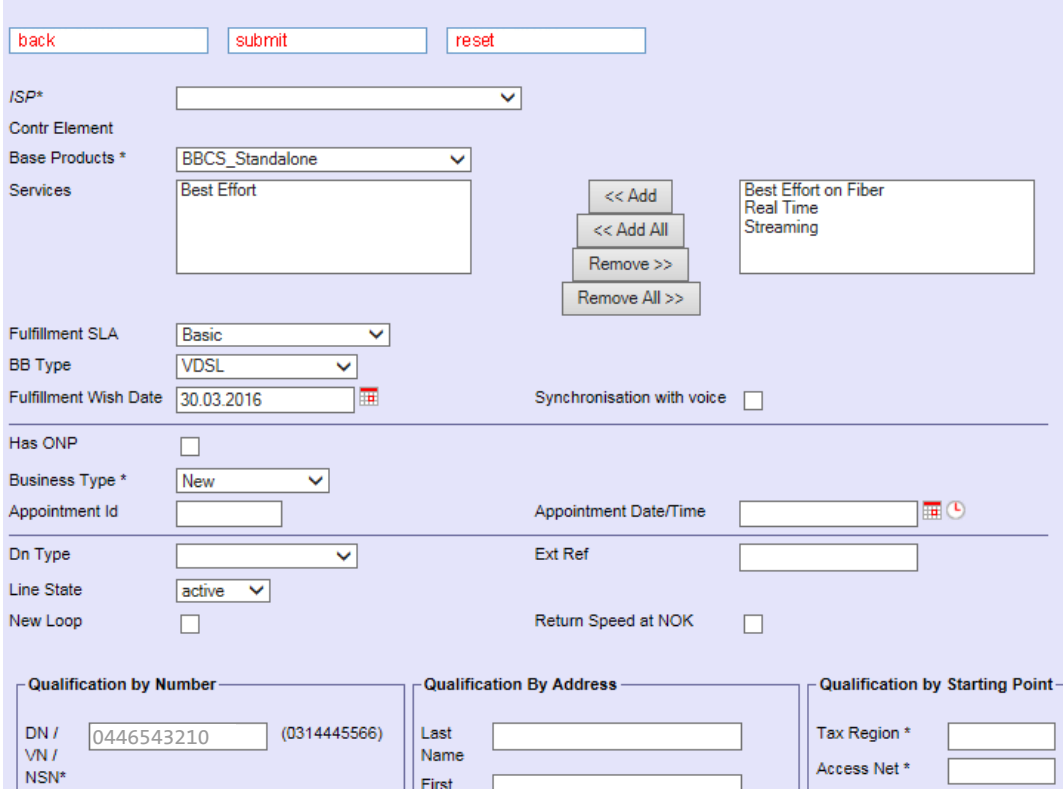

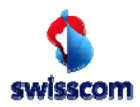

7

BBCS Shared to BBCS Naked

BBCS Shared to BBCS Naked

# Create BBCS Standalone

Service Qualification

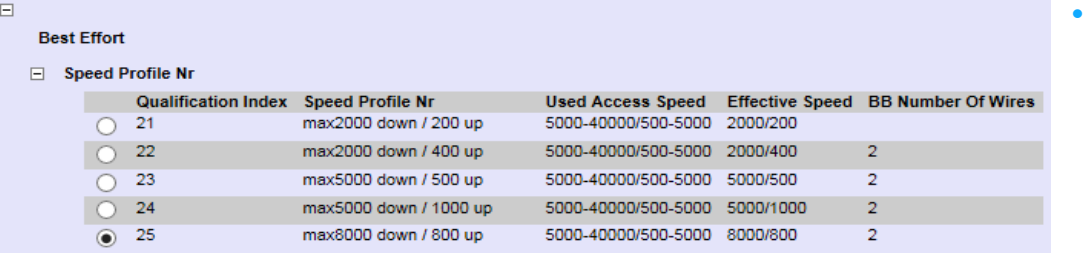

### **Speed Profile Nr:**

- Speed Profile Number: your favoured surf profile
- Used access speed*:*  the speed that still guarantees a troublefree operation

– Date and time for line activation if wiring

work has to be executed, chose favoured time slot

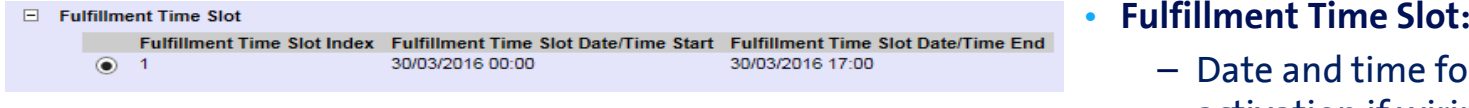

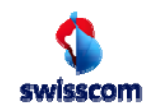

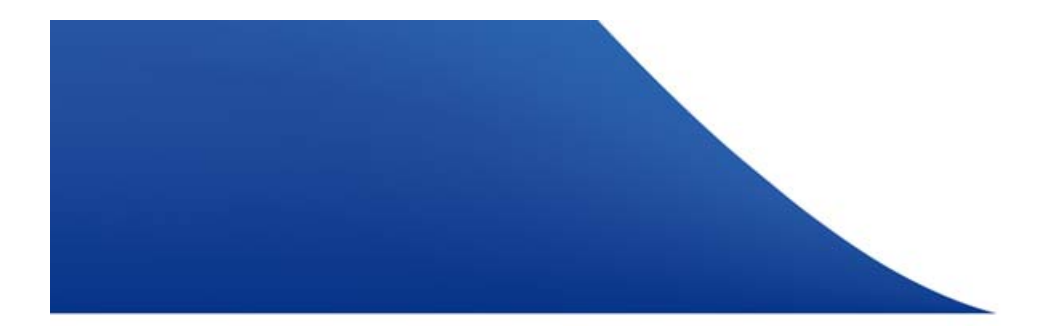

### BBCS on TDM to BBCS Standalone with ONP Customer keeps existing phone number Process 2

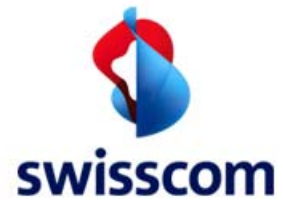

## Overview

9

By signing the PoA (Power of Attorney) the end user builds the legal base to cancel the TDM phone contract (ISDN and POTS) automatically with placing the ONP order. Swisscom will therefore cancel TDM-Voice (and existing BBCS on TDM) with the number portability order of the telecom provider.

#### Order Process:

- 1. Doing a service qualification including the "customer wish date" (CWD). WSG returns the next possible switching windows (SZF).
- 2. Placing the Operator Number Porting (ONP) in Teldas by choosing date and time (returned from former qualification) WSG automatically synchronizes the disconnect of TDM-Voice/BBCS on TDM with the porting .
- 3.Creating the new BBCS standalone based on the existing BBCS on TDM in WSG.
- 4. The Create order will stay on status "Holding" until the delivery of the synchronizing WOS-ID in WSG.

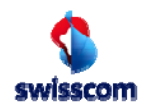

### Service Qualification BBCS Standalone Check fulfillment time slot

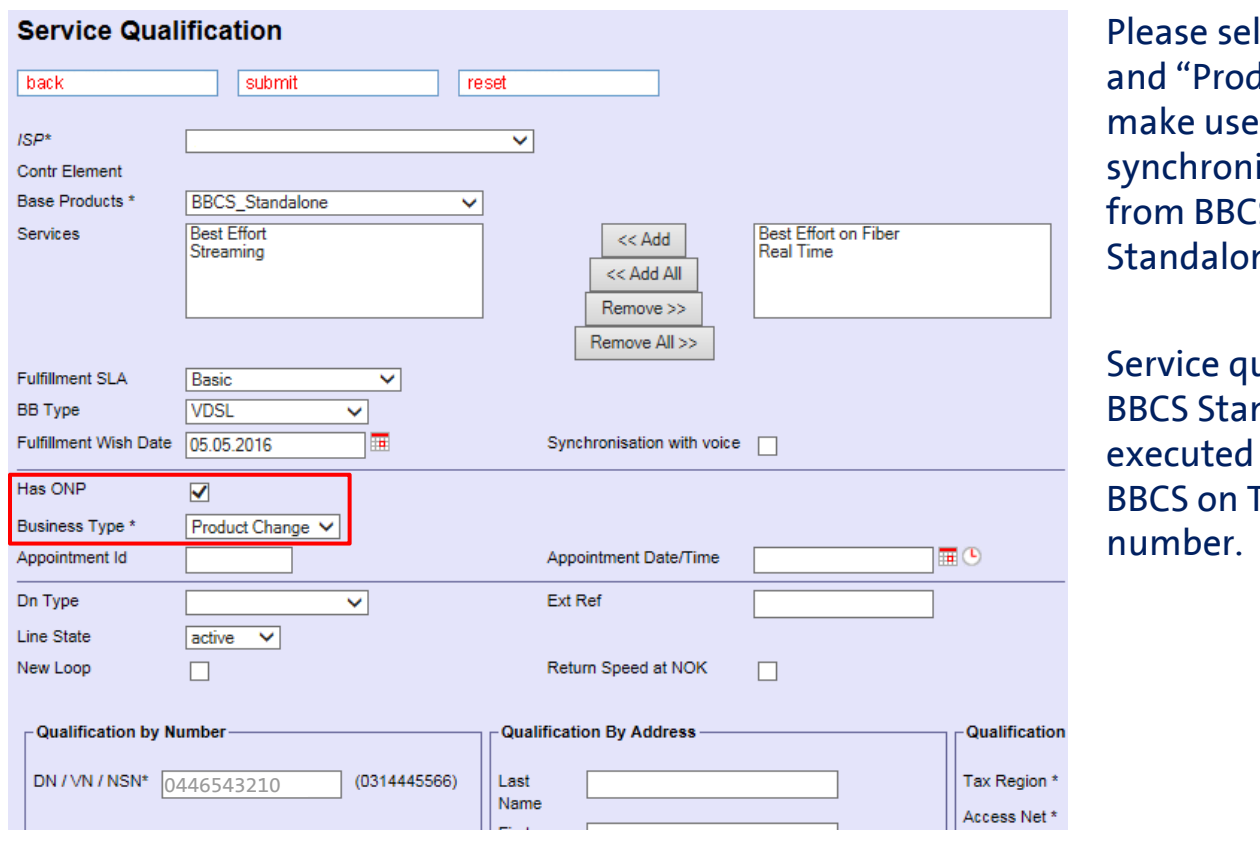

Classification, First name & surname, Organization, Filename\_Version Please select "Has ONP" duct Change" to of the ONP ized migration **Son TDM to BBCS** Standalone.

ualification for ndalone must be executed on the former TDM phone

10

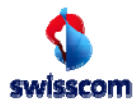

### Service Qualification BBCS Standalone Check fulfillment time slot

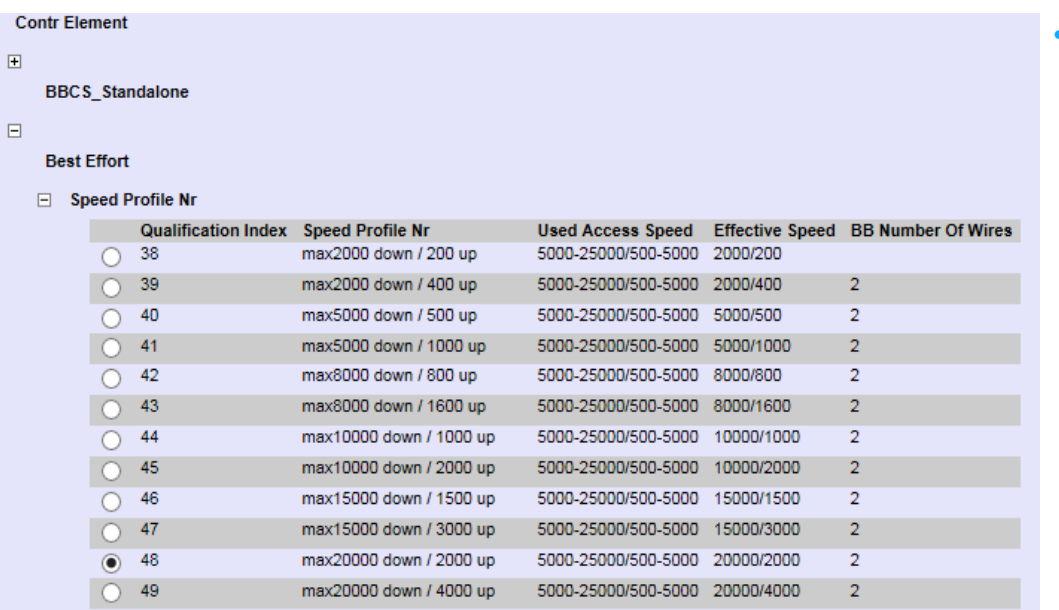

- **Speed Profile Nr:**
	- Speed Profile Number: your favoured surf profile
	- Used access speed*:*  the speed that still guarantees a troublefree operation

11

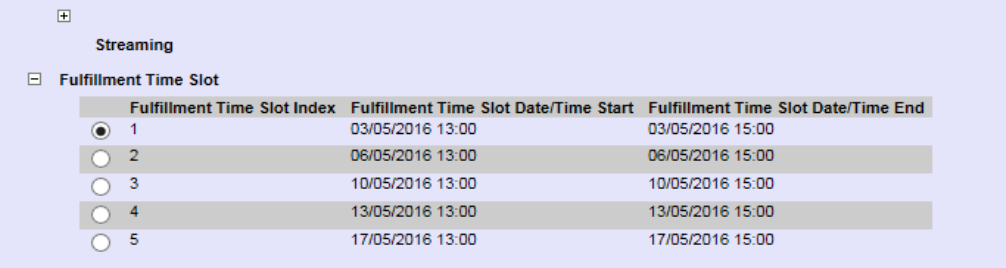

- **Fulfillment Time Slot:**
	- Date and time for line activation if wiring work has to be executed, chose favoured time slot

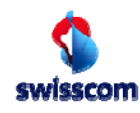

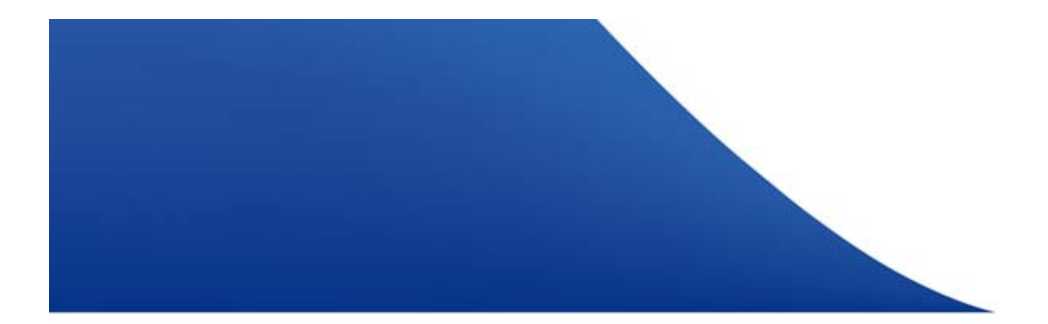

### BBCS on TDM to BBCS Standalone without ONP Customer receives a new phone number Process 3

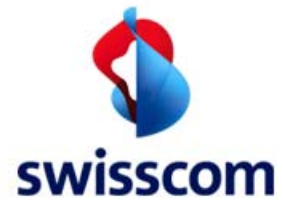

## Overview

The migration of BBCS on TDM to BBCS Standalone will be executed in WSG. The cancellation of the Swisscom POTS/ISDN TDM-phone can only be placed by the legal contract holder (e.g. end user).

#### Order Process:

- 1. Execute the service qualification for a BBCS Standalone and select the date for the migration (CWD).
	- –If wiring work needs to be executed, a fulfillment time slot (SZF) of 2h is offered.
	- In any other case, the migration will be executed early in the morning.
- 2. Legal contract holder requests Swisscom directly to disconnect TDM-voice service on defined migration date at the start-time of the foreseen fulfilment time slot:
	- Local: 0800 800 800 (toll free number)
	- International: +41 848 800 811
	- in writing: Swisscom (Schweiz) AG, Contact Center, 3050 Bern
	- Online: Kundencenter
- 3. Creating BBCS Standalone using predecessor information with business type «Product Change» on the same target date chosen earlier in the process.

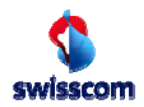

# Create BBCS Standalone

Service Qualification

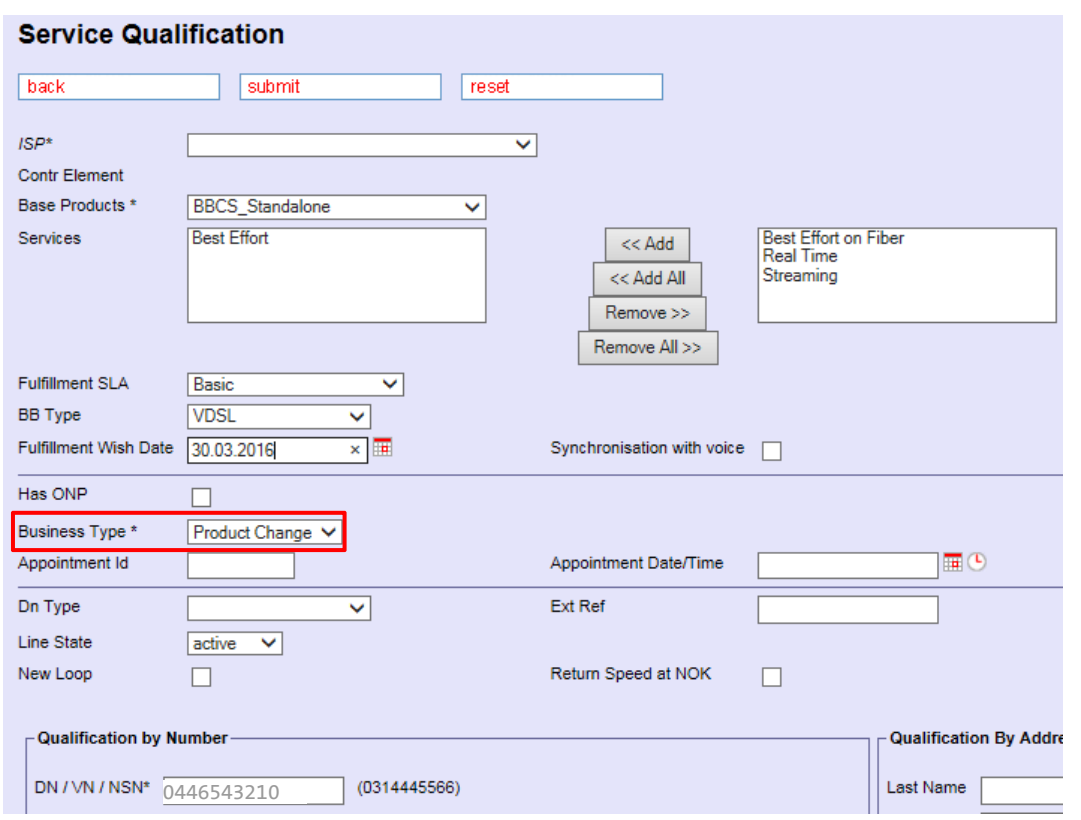

Please select "Product Change" to make use of the synchronized migration from BBCS on TDM to BBCS Standalone.

**Service** qualification for BBCS Standalone must be executed on the former BBCS on TDM phone number.

14

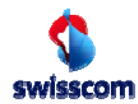

### Service Qualification BBCS Standalone Check fulfillment time slot

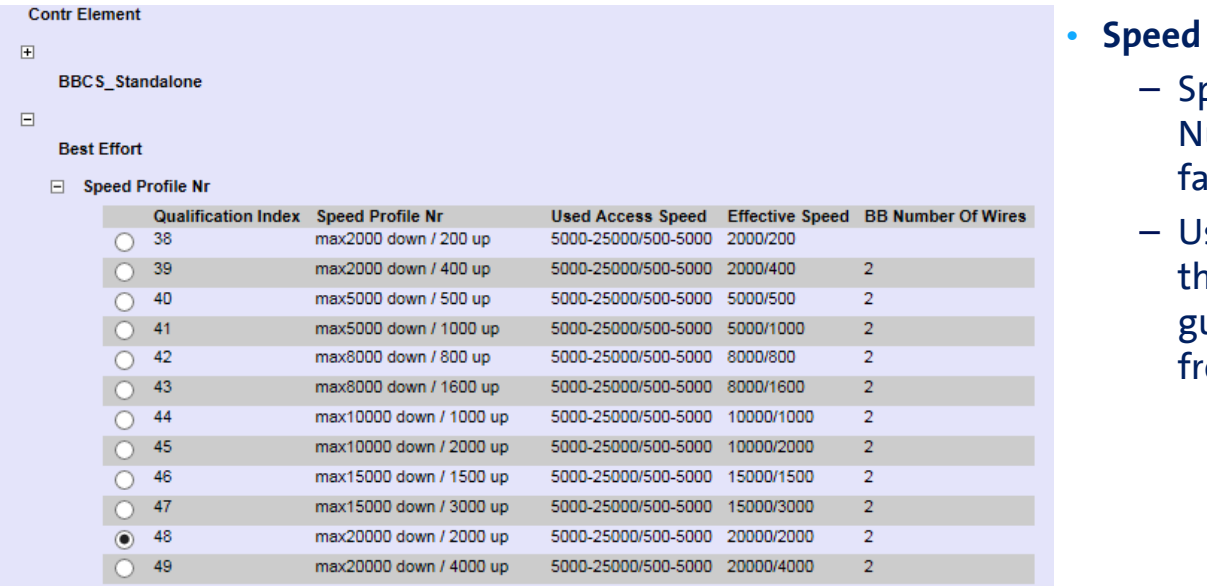

### **Profile Nr:**

- **peed Profile** lumber: your avoured surf profile
- Used access speed*:*  ne speed that still uarantees a troubleree operation

15

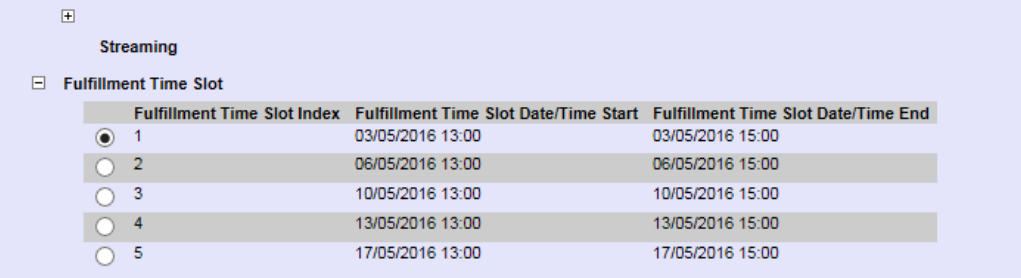

#### • **Fulfillment Time Slot:**

– Date and time for line activation if wiring work has to be executed, chose favoured time slot

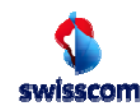

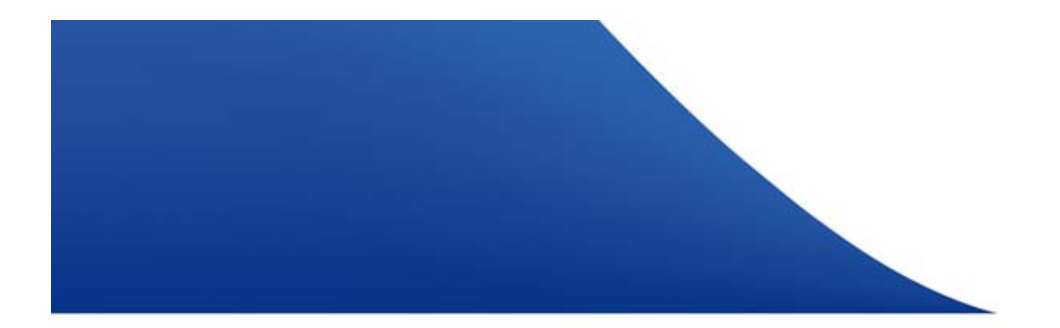

### BBCS on TDM to BBCS Standalone build up BBCS Standalone in parallel Process 4

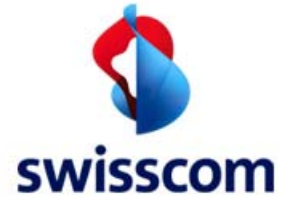

### Build up BBCS Standalone in parallel Migration done by FDA

### Precondition

 $\bullet$ Spare copper is available at UP

#### Process

 $\bullet$ Ordering of BBCS Standalone in parallel (New Loop)

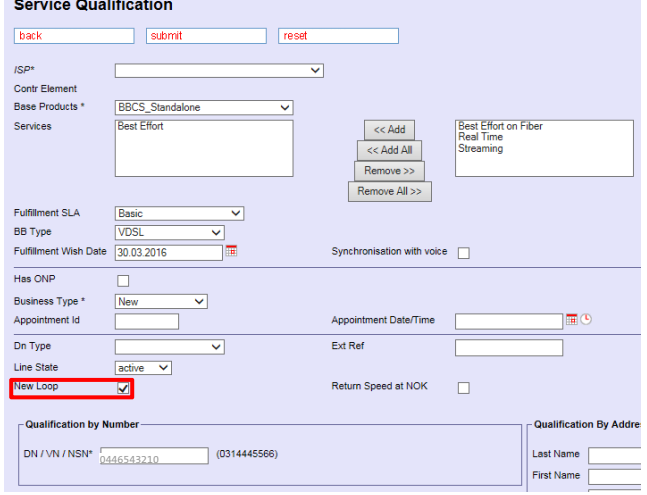

- •Electrican switches service at UP
- •Disconnection of BBCS on TDM or disconnection of TDM Voice

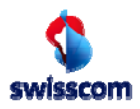

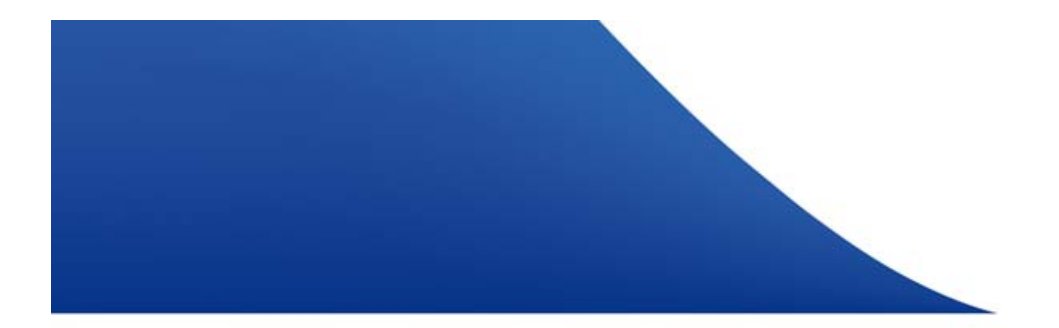

### BBCS on TDM to BBCS Standalone Exception Space shortage Process 5

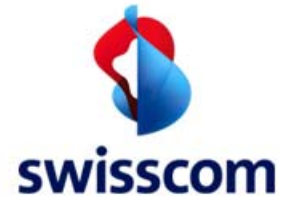

# Space shortage

• The qualification of ISDN connections has been extended. The improved process will qualify in any case for a POTS port and hereby will check if a POTS port is available as well. If not, the following message will appear:

Q30 The associated local exchange is fully equipped with the required infrastructure but there are no free ressources at the moment.

- This signals the situation of space shortage at the qualified location. A regular BBCS Standalone can't be ordered at this time and there is no space to extend the equipment.
- If space shortage occurs, we can offer you a possibility to provide BBCS Standalone based on ISDN at this location. Please contact Service Desk Wholesale (SDK). SDK will create a BBCS Standalone on the existing ISDN port.
- With this newly introduced process the installation at the customers site stays untouched and the existing ISDN CPE might be re-used.
- The new work flow is:
	- FDA qualifies the target connection for migration and receives a «Q30» as shown.
	- FDA sends the DN of the ISDN connection (including CWD, profile, technology, termination, etc.) to SDK by email.
	- SDK confirms NSN, date and time of the migration.
	- FDA informs the customer about the migration date and prepares everything for the disconnection of ISDN.
	- SDK migrates the connection as agreed.
	- In case a change of the CPE is necessary, e.g. in a service assurance case, the use of a ISDN CPE is recommended.

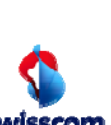

# Contact information

Swisscom (Schweiz) AG Service Desk WholesaleNeugasse 18 CH-8005 Zürich

Phone 0800 803 803servicedesk.wholesale@swisscom.com www.swisscom.ch/de/business/wholesale

BBCS Shared to BBCS Naked BBCS Shared to BBCS Naked

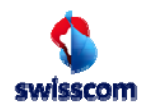